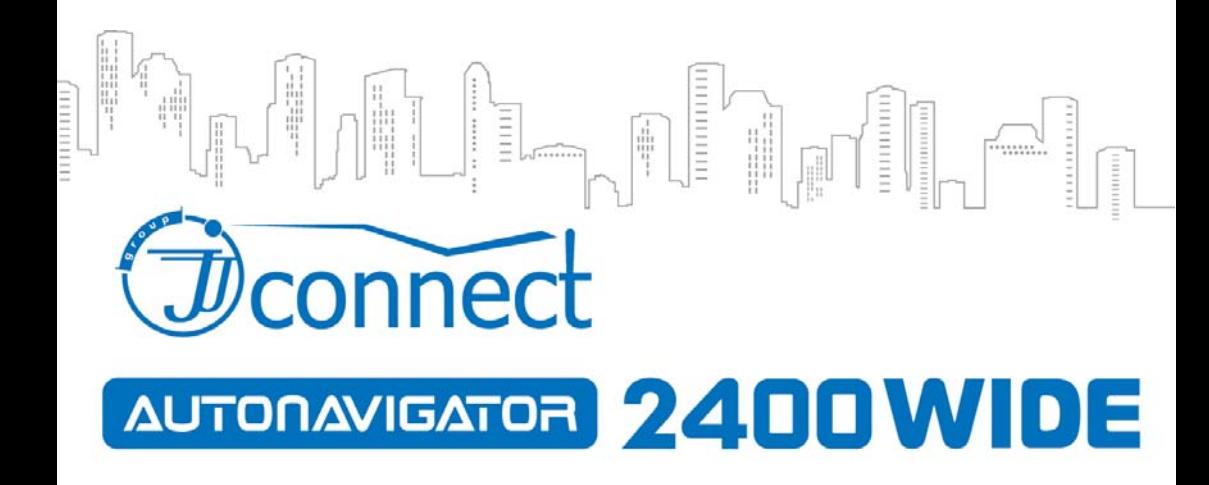

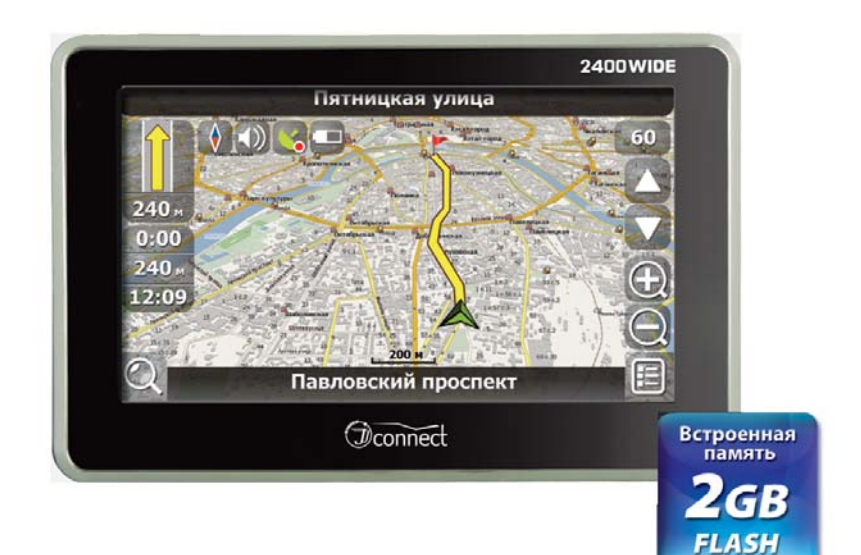

# Автомобильный GPS навигатор

Руководство пользователя

www.jj-connect.ru

### **Оглавление**

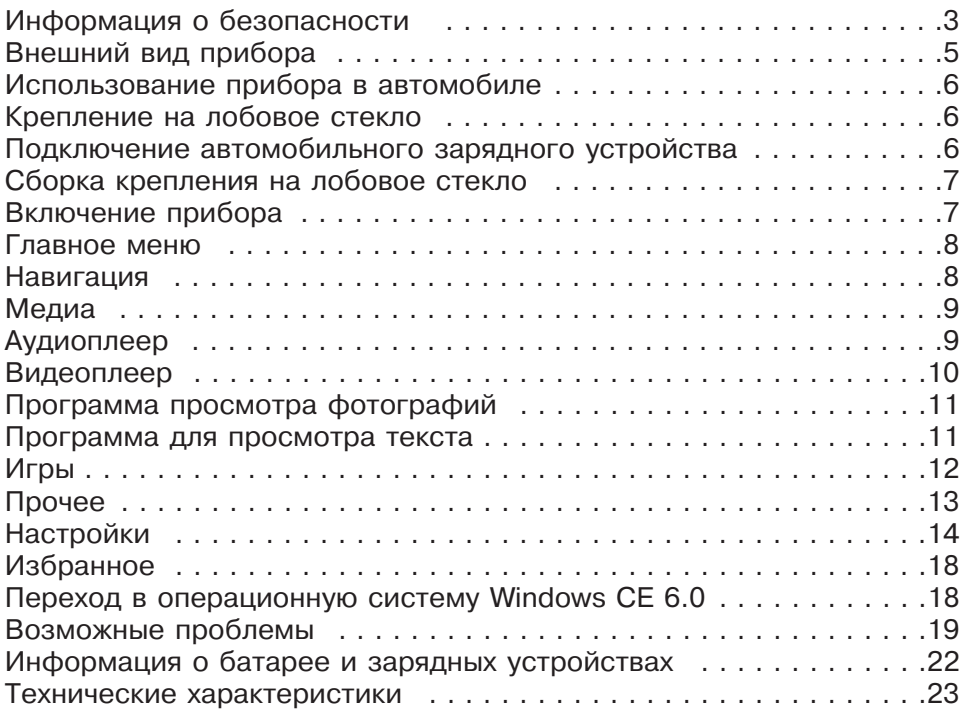

### **Информация о безопасности использования прибора**

1. Производите все настройки навигатора перед отправлением. Управление прибором и настройка его параметров во время вождения автомобиля очень опасны. Если Вам требуется изменить параметры навигации или настройки прибора, следует припарковаться в безопасном месте в соответствии с правилами дорожного движения.

2. Перед отправлением изучите проложенный маршрут. Если Вы не поняли в достаточной степени голосовые навигационные указания и для уточнения требуется взгляд на дисплей, убедитесь, что Вы находитесь в безопасных условиях.

3. Навигационная информация и голосовые подсказки могут не соответствовать или противоречить реальным дорожным условиям или правилам дорожного движения. Всегда обращайте особенное внимание на текущую ситуацию на дороге, дорожные знаки и пешеходов.

4. Не используйте JJ-Connect AutoNavigator 2400 Wide как прибор для точного измерения скорости и пройденного расстояния.

5. Качество приема сигналов спутников может отличаться в зависимости от положения прибора внутри автомобиля. Возможны ситуации плохого приема при движении по тоннелю, мимо высоких зданий или в районах с плотной застройкой. Также на прием отрицательно влияют такие погодные условия, как, например, густой туман.

6. GPS-сигналы могут не приниматься внутри зданий, а также если рядом с автонавигатором находятся источники электромагнитного излучения.

7. Если Вы не использовали JJ-Connect AutoNavigator 2400 Wide в течение длительного промежутка времени, для определения местоположения может понадобится значительное время, даже при условии нормальной работы GPS-приемника.

8. Особое внимание уделите месту установки JJ-Connect AutoNavigator 2400 Wide. Не устанавливайте прибор в местах, где он может помешать работе подушек безопасности или обзору дороги.

9. При установке крепления на лобовое стекло обращайте внимание на чистоту поверхностей, на них не должно быть мусора и влаги. Под присоской не должно быть пузырьков воздуха, так как это может повлиять на плотность крепления. Любые повреждения прибора или других объектов внутри автомобиля, вызванные падением из-за отсоединения крепления, являются полной ответственностью пользователя и не являются гарантийным случаем.

10. Не подвергайте прибор длительному воздействию прямых солнечных лучей или высоких температур. Перегрев батареи может вызвать взрыв.

11. Не подвергайте прибор воздействию влаги или быстрым изменениям температуры. Это может вызвать конденсацию влаги внутри прибора и повредить его. Если JJ-Connect AutoNavigator 2400 Wide подвергся воздействию влажной среды, включайте питание только после того, как Вы высушите прибор.

12. Не допускается самостоятельное вмешательство, модификации и открытие корпуса прибора, так как это может привести к некорректной работе прибора или к его повреждению. Все работы должны производиться квалифицированным персоналом.

13. Питание прибора осуществляется от встроенной Li-Ion батареи, которая может взорваться или выделить токсичные вещества при неправильной эксплуатации. Не подвергайте прибор ударам, а также не эксплуатируйте прибор при наличии в окружающей среде взрывоопасных газов и жидкостей.

14. Во время зарядки обратите внимание на то, чтобы обеспечить нормальные условия вентиляции для з/у, так как в процессе зарядки выделяется большое количество тепла. Не закрывайте з/у бумагой или другими объектами, ухудшающими вентиляцию.

15. При очистке дисплея и внешних поверхностей прибора не прилагайте излишнюю силу. Для очистки не используйте бумажные салфетки или жесткий материал, который может поцарапать дисплей. Используйте только мягкую ткань.

16. Если Вы не используете карту SD/MMC, предохраняйте разъем от пыли и влаги, а также от попадания посторонних объектов. При установке SD карты всегда проверяйте разъем.

### **Внешний вид прибора**

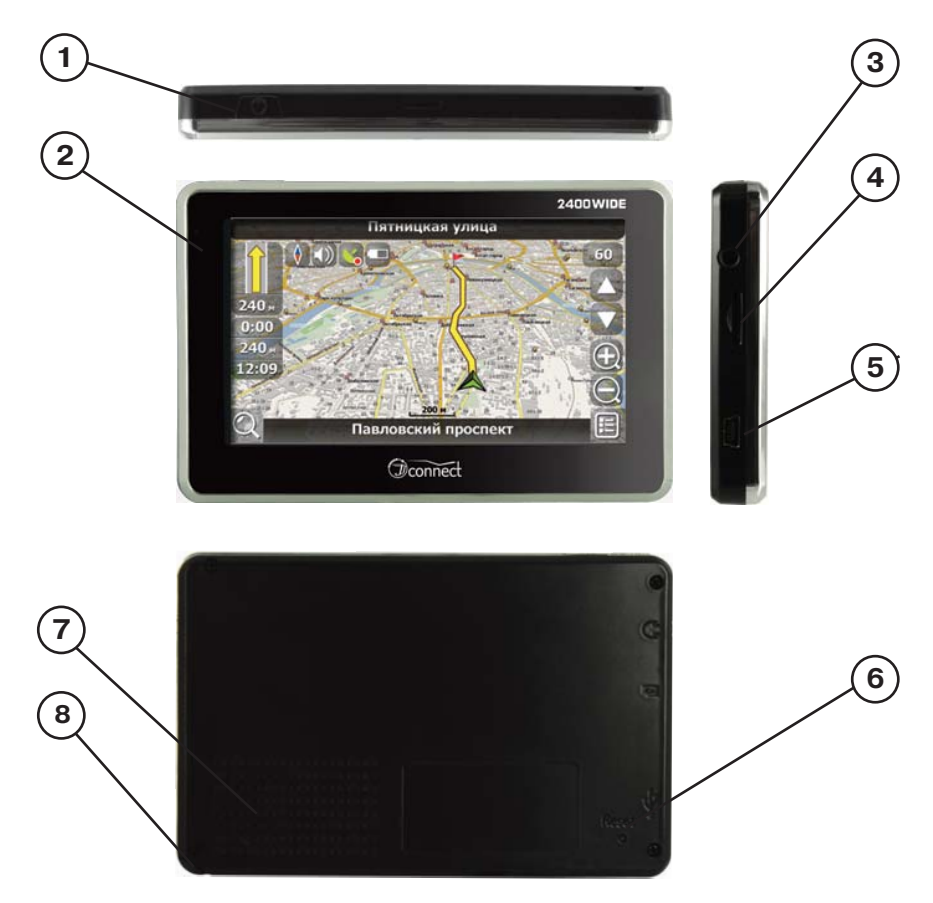

- 1. Кнопка выключения питания и перехода в спящий режим
- 2. Светодиодный индикатор зарядки
- 3. Разъем для наушников
- 4. Слот для microSD (TransFlash) карт.
- 5. USB-разъем для питания и подключения к компьютеру
- 6. Кнопка перезагрузки (Reset)
- 7. Динамик
- 8. Стилус

### **Использование прибора в автомобиле**

Крепление на лобовое стекло на присоске и автомобильное зарядное устройство поставляются в комплекте с прибором.

#### **Крепление на лобовое стекло**

ВНИМАНИЕ: Тщательно выбирайте место для установки крепления. Никогда не устанавливайте крепление таким образом, чтобы оно закрывало поле зрения водителя. Если лобовое стекло автомобиля содержит встроенную обогревательную сетку, то, возможно, Вам потребуется приобрести опциональную внешнюю автомобильную GPS-антенну для Вашего прибора, так как подобное лобовое стекло является препятствием для сигнала спутников. Антенна крепится с помощью магнитного основания к крыше автомобиля. При подключении подобной антенны обратите внимание на то, чтобы не пережать провод антенны.

### **Подключение автомобильного зарядного устройства**

Автомобильное зарядное устройство предназначено для обеспечения питания прибора в автомобиле.

ВНИМАНИЕ: Чтобы предохранить Ваш прибор от электрических повреждений, подключайте автомобильное зарядное устройство только после запуска двигателя. Один конец зарядного устройства подключите к прибору (1). Другой конец подключите к гнезду автомобильного прикуривателя (2).

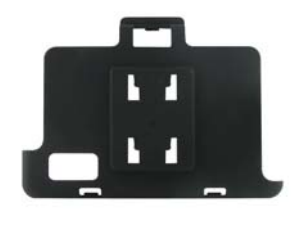

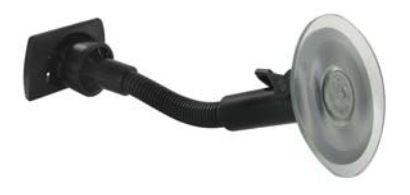

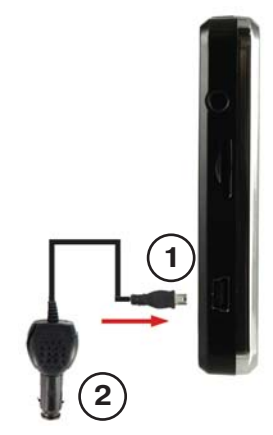

### **Сборка крепления на лобовое стекло**

Для начала снимите защитную пластиковую пленку с присоски крепления. После этого выберите подходящее место на лобовом или боковом стекле, убедитесь, что поверхность чистая, не содержит воды или грязи, после чего зафиксируйте крепление на стекле с помощью присоски. Обратите внимание на то, что некоторые современные автомобили имеют встроенную в лобовое стекло систему обогрева, которая может препятствовать уверенному приему сигналов спутников. При нормальных условиях эксплуатации, крепление на присоске хорошо закрепляет прибор на лобовом стекле. Однако, если Вы оставляете крепление в автомобиле на ночь, сила закрепления может ослабнуть (из-за конденсации влаги в связи с понижением температуры). По этой причине, чтобы не допустить повреждения прибора или крепления, рекомендуется на ночь снимать прибор с лобового стекла вместе с креплением.

Чтобы отсоединить крепление, Вам нужно потянуть за клипсу в радиальном направлении от центра. Если крепление не отсоединяется, то дополнительно нужно аккуратно приподнять край присоски за выступающий язычок, чтобы убрать образовавшийся вакуум.

### **Включение прибора**

Ваш прибор включается с помощью кнопки питания, расположенной на верхней торцевой части слева. Когда Вы нажимаете эту кнопку с целью выключения прибора, операционная система переходит в спящий режим и прекращает работу. Последующее нажатие возобновляет работу.

После появления приветствующего экрана загрузки, отобразится системное меню системы прибора с иконками. Нажатие на сенсорный экран в области иконки вызывает отображение на дисплее меню настройки соответствующей опции или запуск приложения.

### **Главное меню**

Главное меню прибора выполнено в виде динамичной flash-среды, имеющей логическое разбиение на 8 блков, представленных в нижней части экрана. Основное

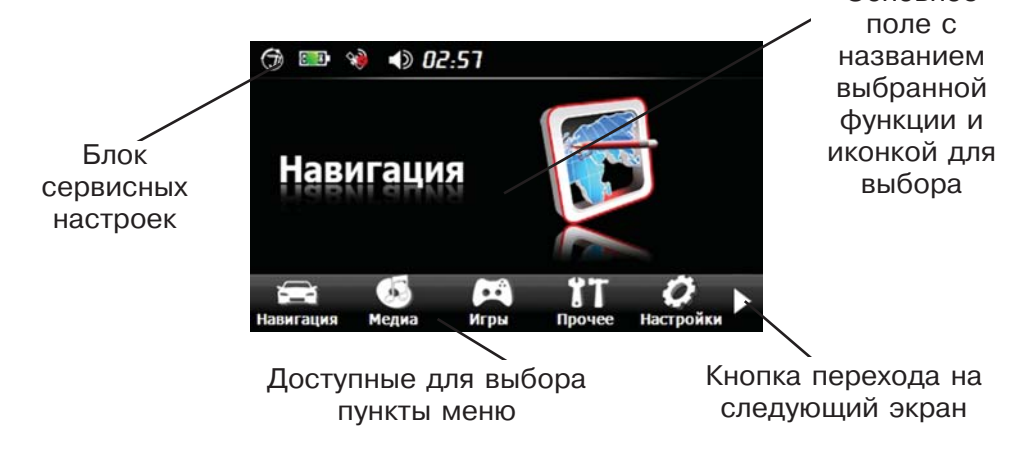

Выбор нужной функции осуществляется нажатием на сенсорный дисплей.

### **Навигация**

Нажатие на кнопку «Навигация» запускает установленную навигационную программу. (Программа может быть установлена на комплектной SD-карте или на встроенную память прибора в зависимости от типа прибора).

Путь к положению исполняемого файла навигационной программы устанавливается в пункте меню **Настройки - Навиг.путь**

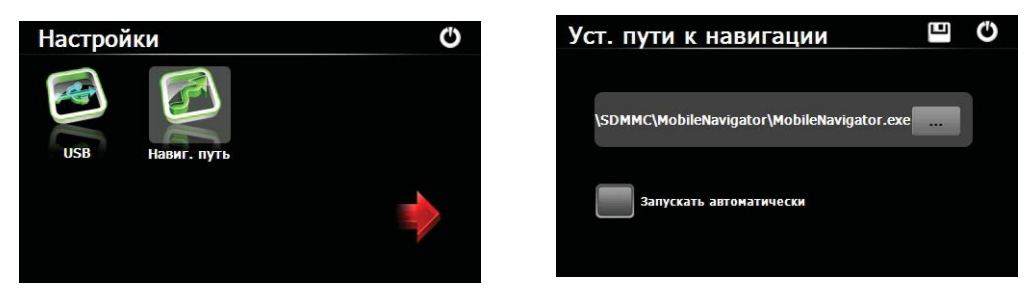

### **Медиа**

Прибор поддерживает воспроизведение аудио и видеофайлов, позволяет просматривать текстовые данные и графические изображения. Центр воспроизведения открывает кнопка «Медиа»

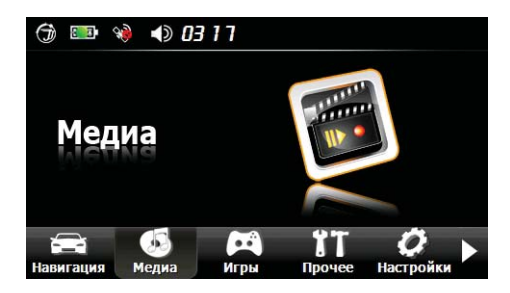

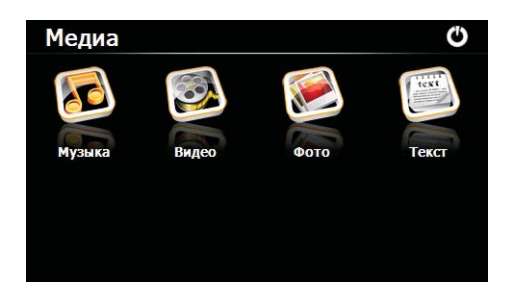

### **Аудиоплеер**

Для запуска аудиоплеера нажмите на иконку «Музыка» в меню. На дисплее отобразится окно музыкального плеера:

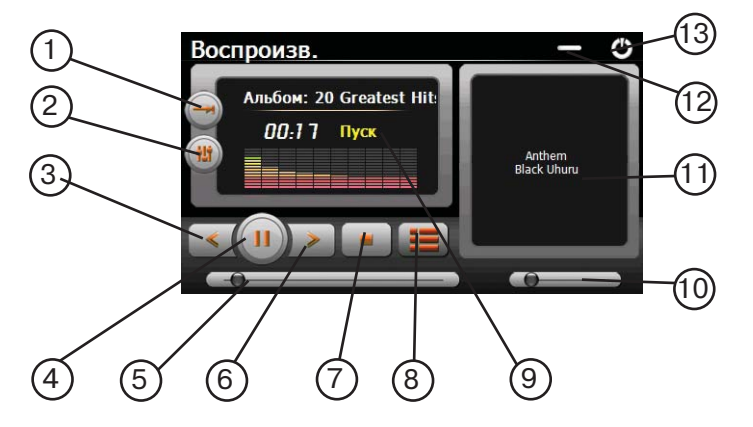

- 1. Выбор режима воспроизведения трека;
- 2. Настройка эквалайзера;
- 3. Проигрывание предыдущего трека;
- 4. Пуск/пауза;
- 5. Стоп;
- 6. Проигрывание следующего трека;
- 7. Стоп;
- 8. Выбор треков для проигрывания.
- 9. Поле графической визуализации
- 10. Ползунок настройки громкости воспроизведения;
- 11. Поле с названием трека и исполнителя
- 12. Кнопка сворачивания приложения (воспроизведение при этом не прекращается)
- 13. Кнопка выхода в главное меню.

Выберите файл для воспроизведения с помощью кнопки 8. Аудиофайлы можно размещать на SD-карте или во внутренней памяти прибора. Для удобства Вы можете создать дополнительную папку, например "Музыка". Для воспроизведения поддерживаются следующие форматы: MP3, WMA, WAV

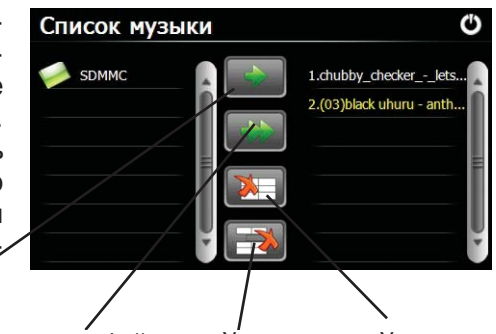

Поместить выбранный файл в список воспроизведения

Поместить все файлы из папки в список воспроизведения

Удалить все файлы из списка

Удалить один файл из списка

### **Видеоплеер**

Для запуска видеоплеера нажмите на иконку «Видео» в главном меню. На дисплее отобразится окно видеоплеера.

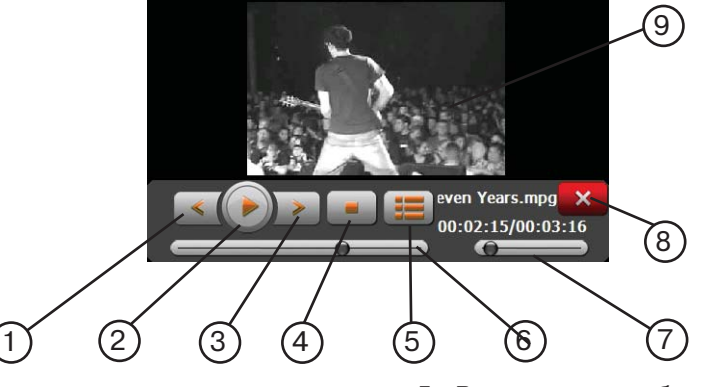

- 1. Проигрывание предыдущего трека;
- 2. Пуск/Пауза;
- 3. Проигрывание следующего трека;
- 4. Стоп;
- 5. Вход в меню выбора файла;
- 6. Строка продолжительности файла;
- 7. Регулятор громкости.
- 8. Возврат в главное меню;
- 9. Окно воспроизведения.

Полноэкранный режим просмотра включается двойным кратким нажатием на дисплей. Выберите файл для воспроизведения и нажмите на него. Видеофайлы можно размещать на SD-карте или во внутренней памяти прибора. Для удобства Вы можете создать дополнительную папку, например "Видео".Для воспроизведения поддерживаются следующие форматы: AVI, DIVX, XVID, WMV, ASF, MPEG1, MPEG2.

### **Программа просмотра фотографий**

Для выбора программы для просмотра графических файлов нажмите на значок "Фото". На дисплее отобразится следующее меню:

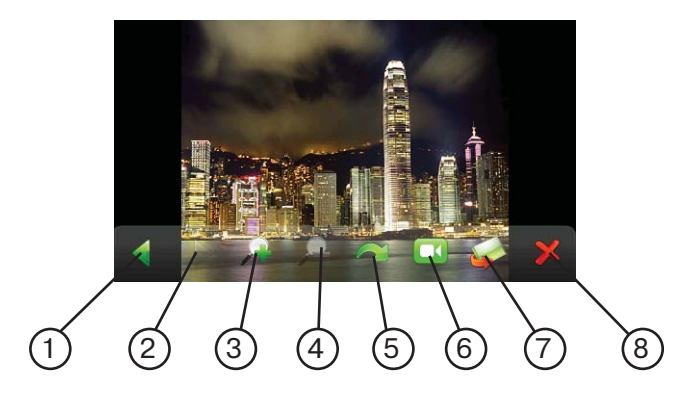

- 1. Просмотр предыдущего файла;
- 2. Просмотр следующего файла;
- 3. Увеличение изображения;
- 4. Уменьшение изображения;
- 5. Поворот изображения;
- 6. Режим слайд-шоу;
- 7. Режим выбора файлов для просмотра;
- 8. Возврат в предыдущее меню.

Выберите файл для просмотра с помощью кнопки 7. Графические файлы можно размещать на SD-карте или во внутренней памяти прибора. Для удобства Вы можете создать дополнительную папку, например "Фото". Для воспроизведения поддерживаются форматы: • JPEG, BMP, GIF, PNG.

### **Программа просмотра текста**

Для выбора программы для просмотра текстовых файлов нажмите на значок "Текст". Выберите файл для просмотра и нажмите на него. Текстовые файлы необходимо размещать на SD-карте. Для удобства Вы можете создать дополнительную папку, например "Документы". Для отображения поддерживается формат TXT в кодировке Юникод (Метод кодировки можно выбрать при сохранении файла).

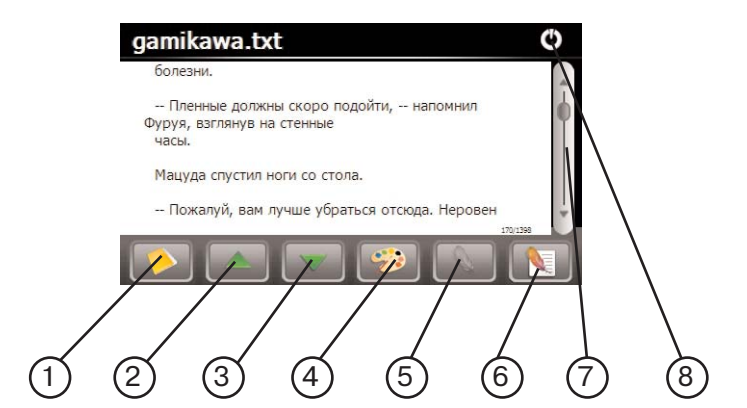

- 1. Меню выбора файла;
- 2. Просмотр предыдущих строк текста;
- 3. Просмотр следующих строк текста;
- 4. Выбор режима отображения текста;
- 5. Кнопка установки закладки
- 6. Меню выбора закладок;
- 7. Полоса прокрутки и индикатор текущей страницы и общего числа страниц в документе;
- 8. Кнопка выхода из программы.

## **Игры**

Для развлечения в приборе предусмотрены несколько игр. Переход в меню осуществляется нажатем кнопки «Игры».

Для выбора доступны три классические игры - Реверси, Smile, Тетрис.

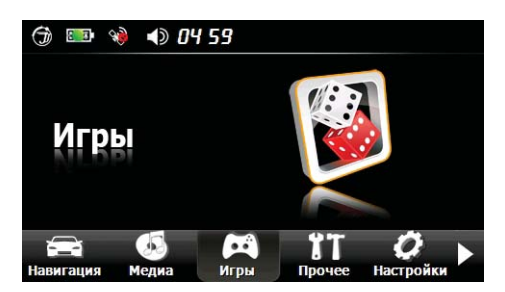

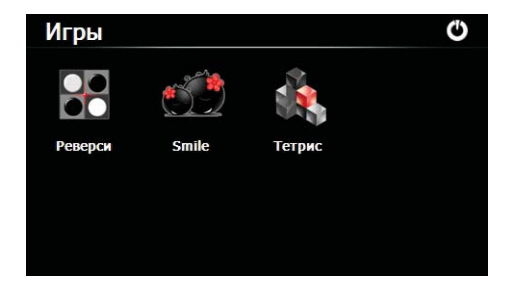

Реверси - распространенная также под названием Отелло стратегическая игра, схожая с шашками и шахматами.

Smile (три в ряд) - логически-аркадная игра, в которой игрок должен «сжигать» стоящие рядом шарики-смайлы, при этом передвигать (менять местами) можно только соседние по вертикали или горизонтали элементы.

Тетрис - не требующая отдельных представлений игра, популярная во всем мире.

### **Прочее**

Данное меню содержит полезные приложения - Калькулятор и Конвертер величин.

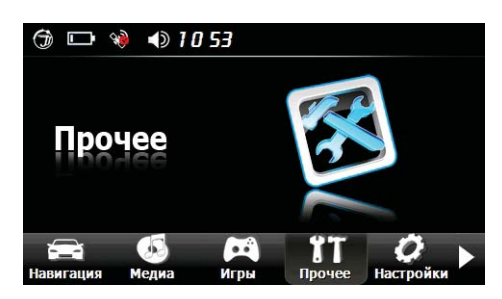

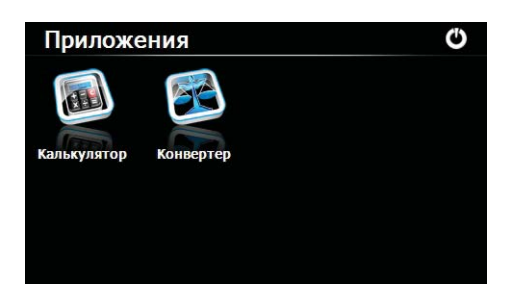

Калькулятор позволяет произвести быстрые несложные расчеты.

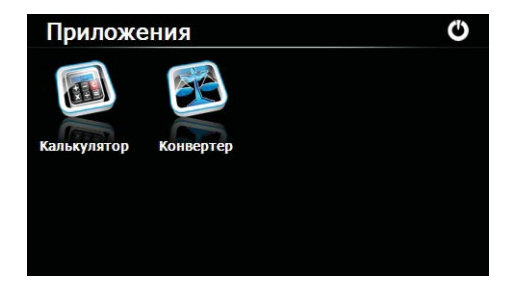

С помощью конвертера величин вы с легкостью переведете огромное количество величин в нужные единицы измерения.

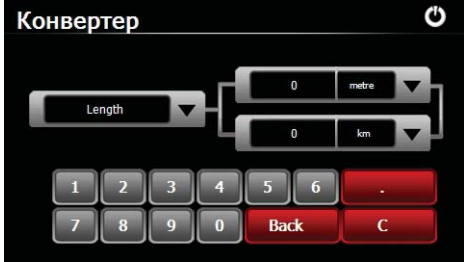

### **Настройки**

Нажмите на иконку "Настройки", чтобы настроить такие параметры системы, как подсветка, уровень громкости динамика, используемый язык интерфейса и другие.

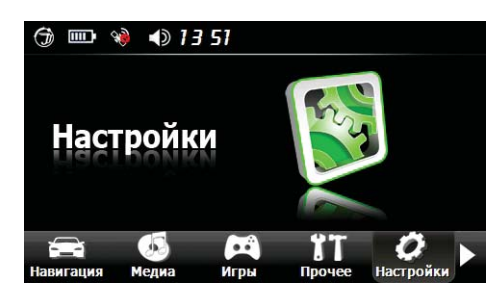

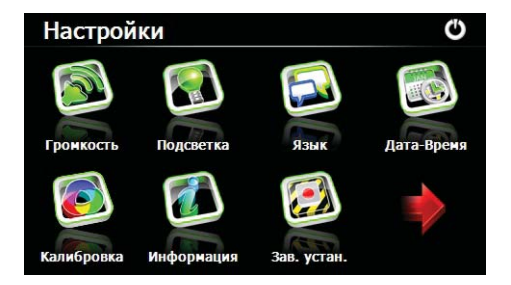

### **Громкость**

В этом меню Вы можете настроить уровень громкости динамика, а также включить звук щелчка при нажатии на дисплей. Кроме этого, возможна установка пользовательской мелодии, проигрывающейся при запуске программной оболочки навигатора.

#### Ġ O Громкость Громкость . . . . . . . 1 Звук при нажатии на дисплей Музыка Закр.

#### **Подсветка**

В этом меню Вы можете настроить уровень яркости подсветки дисплея, а также время работы подсветки при питании прибора от батареи или от внешнего питания.

Также есть пункт меню «Автоподсветка», который включает или выключает сенсор освещенности (расположен на задней стороне

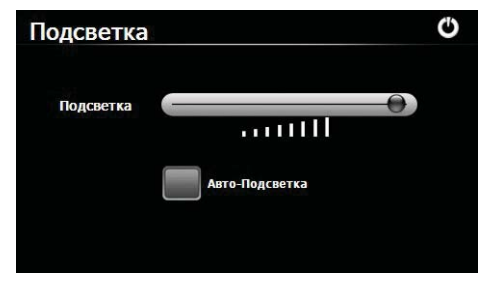

прибора), который автоматически регулирует яркость подсветки дисплея в зависимости от условий окружающей среды.

В этом меню Вы можете выбрать язык для отображаемой на дисплее текстовой информации для меню.

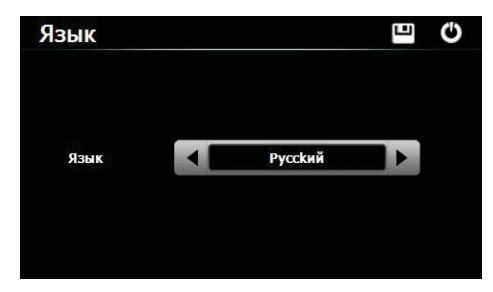

### **Дата/Время**

В этом меню настраивается значение текущей даты ч пі и времени. Также доступен выбор используемого часового пояса и формата времени.Быстрый доступ возможен с помощью нажатия икноки, расположенной в верхней части главного окна программной оболочки.

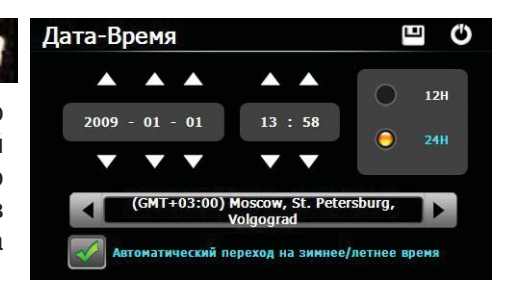

### **Меню калибровки**

Калибровка применяется для более точного реагирования сенсорного экрана на касание. Точно и уверенно нажимайте в центр перекрестия. Перекрестие будет перемещаться до тех пор, пока дисплей не будет откалиброван.

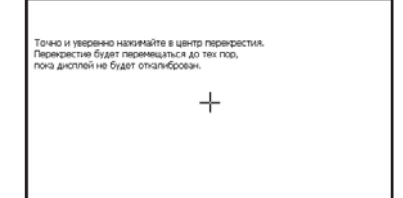

При выборе этого пункта на дисплее отображается информация о версии ROM, типе процессора прибора, размера RAM-памяти, версии программного обеспечения.Быстрый доступ возможен с помощью нажатия иконки, расположенной в верхней части главного окна.

**JJ-GROUP www.jj-**

#### **Информация**

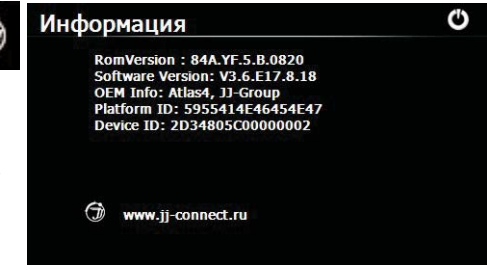

#### **Возврат заводских установок**

Возврат заводских установок обнулит все сделанные изменения. Это может помочь, если вы ошиблись в настройке.

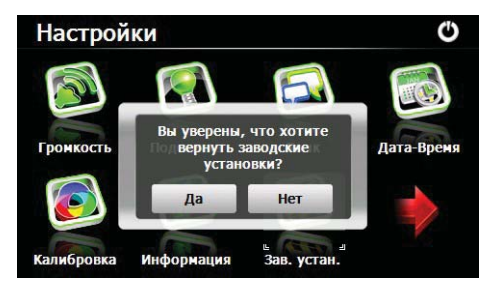

Для перехода на следующую страницу настроек используйте красную стрелку.

**USB**

Меню USB - это выбор режима подключения прибора к ПК. Для выбора доступны пункты «USB накопитель» - прибор подключается к ПК как кард-ридер. «MS ACTIVESYNC» - с помощью программы синхронизации Microsoft Activesync (программа бесплатная, доступна для скачивания на http://www.microsoft.com/downloads/)

# O О **Режим USB** USB накопитель **MS ACTIVESYNC**

#### **Навигационный путь**

Данный пункт меню позволяет выбрать местонахождение необходимого файла для навигационного ПО.

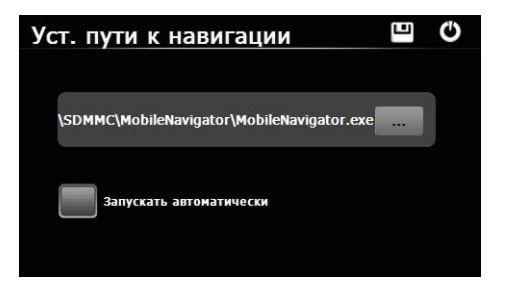

#### **Спутники**

 $\circledcirc$   $\blacksquare$ 

Данная страница позволяет наблюдать за текущими параметрами приема сигнала спутников. Быстрый

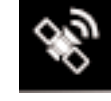

доступ возможен с помощью нажатия иконки, расположенной в верхней части главного окна программной оболочки.

В пункте меню отображаются текущие показатели приема GPSсигнала: Signal State (Текущий режим) Latitude (Широта) Longitude (Долгота) Altitude (Высота на уровнем моря) UTC (Мировое время) Total Satellites (Всего спутников) Satellites in use (Используется спутников) Speed (Текущая скорость по GPS)

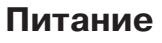

Данная страница позволяет наблюдать за состоянием заряда батарей. Быстрый доступ возможен с помощью нажатия икноки, расположенной в верхней части главного окна программной оболочки.

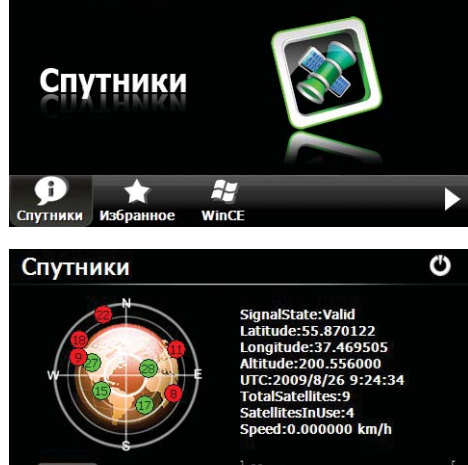

 $4002:37$ 

### **Избранное**

Данный пункт меню раскрывает страницу, позволяющую получать доступ к необходимым исполнительным (.exe) файлам не переходя в среду Windows CE, непосредственно из функциональной оболочки навигатора.

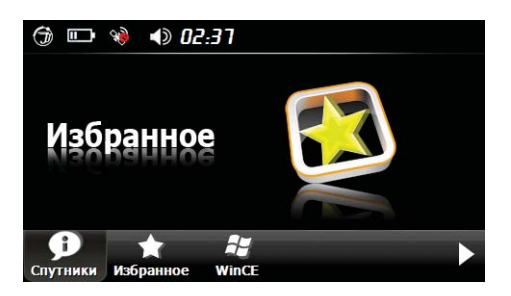

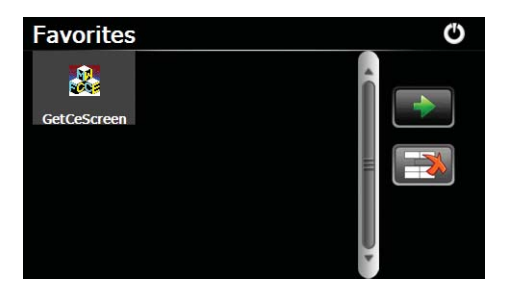

Иконка с изображением зеленой стрелка в правом верхнем углу служит для выбора исполнительного файла и помещения его в список избранных. Иконка с изображением красного креста - удаления соответствующего файла из списка избранных.

#### **Переход в операционную систему Windows CE 6.0**

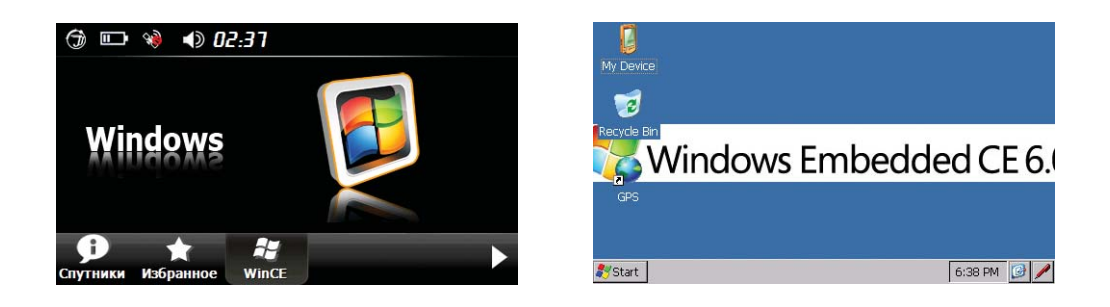

Данный пункт меню позволяет выйти из функциональной оболочки навигатора непосредственно в программную среду Windows CE 6.0. Данная функция позволяет использовать навигатор в качестве КПК и устанавливать дополнительные программы.

Переход в оболочку навигатора осуществляется перезагрузкой навигатора при помощи кнопки "Reset" или ярлыка "GPS" на рабочем столе.

### **Возможные проблемы, описание их решения и уход за прибором**

#### **Перезагрузка прибора**

Перезагрузка прибора похожа на обычную перезагрузку персонального компьютера. Перезагрузка может потребоваться, когда прибор не реагирует на нажатие кнопок, касание дисплея (прибор "завис"). Чтобы перезагрузить прибор, нажмите на кнопку Reset (Сброс) на правой стороне прибора. Если после нажатия кнопки Reset (Сброс) устройство также не реагирует на воздействия, Вы можете последовать инструкциям ниже и вернуть прибор к заводским установкам и очистить системную память.

- •Отключите от прибора все кабели, включая кабель питания;
- •Удерживайте кнопку питания до полного отключения дисплея;
- •Подождите 1 минуту, после чего снова удерживайте кнопку питания, чтобы включить прибор;
- •Прибор автоматически включится и на дисплее отобразится Меню.

#### **Проблемы с питанием прибора**

Питание не включается (при питании от внутренней батареи)

- •Возможно, для включения питания недостаточен заряд батареи;
- •Подключите зарядное устройство к USB-разъему или автомобильному зарядному устройству.

#### **Проблемы с дисплеем прибора**

Дисплей не работает.

Если дисплей не реагирует на касание даже после того, как Вы нажали кнопку питания, по порядку попробуйте выполнить следующие действия:

- •Подключите зарядное устройство к USB-разъему или автомобильному зарядному устройству (разъем автомобильного прикуривателя);
- •Перезагрузите прибор.

Дисплей медленно реагирует.

•Убедитесь в том, что заряда батареи достаточно для нормальной работы прибора.

Дисплей "зависает"

•Перезагрузите прибор.

Информацию на дисплее трудно прочесть

- •Убедитесь, что заряда батареи достаточно для нормальной работы прибора;
- •Убедитесь, что подсветка дисплея включена;
- •Переместитесь в место с лучшей освещенностью;
- •Если проблема не решена, перезагрузите прибор.

Некорректная реакция дисплея на касание стилуса или пальца.

•Откалибруйте дисплей.

#### **Проблемы соединения с помощью USB кабеля**

- •Убедитесь, что Вы включили прибор и ПК перед соединением;
- •Убедитесь, что установлены соответствующие драйверы;
- •Убедитесь, что концы кабеля надежно подключены к соответствующим разъемам и что контакт достаточно плотный;
- •Перед подключением кабеля перезагрузите прибор.

#### **Проблемы c приемом сигналов GPS**

Если прибор не принимает сигналы спутников, проверьте следующие условия:

- •Убедитесь, что GPS-антенна находится в горизонтальном положении (параллельно земле) и вид неба открытый и ясный.
- •Обратите внимание на то, что на качество приема GPS сигналов оказывают влияние такие факторы, как плохие погодные условия, густые лесонасаждения, высокие постройки, другие беспроводные устройства, а также вмонтированная в лобовое стекло обогревательная система.

#### **Недостаточная или отсутствующая громкость динамика**

Если Вы подключили наушники, то динамик автоматически отключается. Для того, чтобы динамик зазвучал, необходимо вытащить кабель наушников из разъема на боковой стороне прибора. Проверьте звуковые установки для используемого в приборе навигационного ПО.

Почему не используются загруженные на SD-карту файлы (опционально, при поддержке прибором функции медиаплейера).

- •Возможно файл поврежден;
- •Формат файла не поддерживается.

#### **Уход за прибором**

Правильный уход за прибором обеспечит его долгую и эффективную работу.

- •Не храните и не используйте прибор в условиях повышенной влажности и высоких температур;
- •Избегайте длительного воздействия на прибор прямых солнечных или ультрафиолетовых лучей;
- •Не кладите и не роняйте на прибор никаких предметов;
- •Не роняйте прибор и не подвергайте его ударам;
- •Не подвергайте прибор резким температурным перепадам, так как это может повлечь конденсацию влаги внутри прибора и его повреждение. Если подобное произошло, не включайте прибор, пока он не высохнет;
- •Не садитесь на прибор. Не носите прибор в заднем кармане.
- •Поверхность дисплея может легко поцарапаться. Для касания дисплея используйте стилус или палец. Избегайте касания дисплея острыми предметами. Для предохранения дисплея от царапин можно использовать специальную защитную пленку.
- •Никогда не очищайте прибор или дисплей при включенном питании. Для очистки внешних поверхностей используйте мягкую влажную ткань (желательно не содержащую хлопка);
- •Не используйте для очистки экрана бумажные салфетки или полотенца;
- •Никогда не пытайтесь самостоятельно разбирать или чинить прибор, а также модифицировать его каким-либо образом. Любое подобное вмешательство может повредить Вашему здоровью, нарушить корректную работу прибора или нанести ему ущерб. Также это повлечет за собой снятие гарантии;
- •Не храните вместе с прибором легковоспламеняющиеся жидкости, газы или взрывчатые вещества.

### **Информация о батарее и зарядных устройствах**

Используйте только специально предназначенные зарядные устройства (от USB разъема и разъема автомобильного прикуривателя). Использование других зарядных устройств может повлечь нарушение работы прибора или повреждения. Характеристики для зарядных устройств:

З/у от USB-разъема:

Входные величины: Напряжение: 5 В, постоянное, Ток: 0,5 А. Выходные: Напряжение: 5 В, постоянное, Ток: 0,5 А.

З/у от разъема автомобильного прикуривателя: Входные величины: Напряжение: 12 В, постоянное. Выходные: Напряжение: 5 В, постоянное, Ток: 2 А.

- •Не используйте зарядные устройства в условиях повышенной влажности. Никогда не касайтесь частей зарядного устройства, если Ваши руки или ноги мокрые;
- •Во время зарядки обратите внимание на то, чтобы обеспечить нормальные условия вентиляции для з/у, так как в процессе зарядки выделяется большое количество тепла. Не закрывайте з/у бумагой или другими объектами, ухудшающими вентиляцию;
- •При подключении з/у к источнику, обратите внимание на соблюдение всех электрических параметров подключения (уровень напряжения, величина тока);
- •Не используйте зарядное устройство с поврежденным кабелем;
- •Никогда не пытайтесь самостоятельно осуществлять ремонт прибора.

Для заряда батареи используйте только сертифицированное производителем зарядное устройство. Не пытайтесь сами заменить внутреннюю батарею. Не разбирайте батарею, не бросайте в воду или огонь, не подвергайте ударам и повреждениям, так как это может повлечь за собой взрыв батареи или химический ожог.

#### **Технические характеристики\***

Частота процессора, МГц: 500; GPS чипсет: SiRFatlasV; Диагональ дисплея: 4,3``; Тип дисплея: TFT, сенсорный; Разрешение, пикс.: 480 х 272; Хранение картогр. информации: Внутренняя flash-память, 2ГБ; Оперативная память: 128Мб; Операционная система: Microsoft Windows CE 6.0; Рабочая температура, °С: от 0 до 50; Температура хранения, °С: от -20 до 60; Питание, В: 5, постоянное; Габаритные размеры, мм: 124 x 80,5 x 14,5; Вес, г: 190; Тип батареи: Li-Pol, перезаряжаемая 1100 мА·ч.

#### **Комплектация**

- Автомобильный навигатор JJ-Connect Autonavigator 2400 Wide
- Комплект крепления на лобовое стекло автомобиля на присоске (кредл и штанга)
- USB-кабель для подключения к ПК
- Адаптер питания от разъема автомобильного прикуривателя 12В
- Руководство пользователя для прибора на русском языке
- Руководство пользователя для навигационного ПО на русском языке
- Гарантийный талон
- Стилус

Производитель: "JJ Group Corp Ltd." Адрес: Unit C (703) Oriental Centre 67-71 Chatham Rd TST KL, P.R.C. (Китай).

Товар сертифицирован

Товар сертифицирован. Добровольная сертификация. РОСС CN.АИ84.C01064 от 13.02.2009 Орган по сертификации «Стандарт».

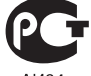

**AIAR4** 

Импортер: ООО «Азимут» Адрес: 123056 Москва, Большая Грузинская ул., д.60 стр.1

Произведено в Китае.

Срок службы – 2 года. Гарантийный срок на товар – 1 год с момента покупки.

Внешний вид товара или аксессуаров на упаковке может не совпадать с внешним видом содержимого.

Компания JJ-Group оставляет за собой право изменять технические характеристики товара без уведомления.

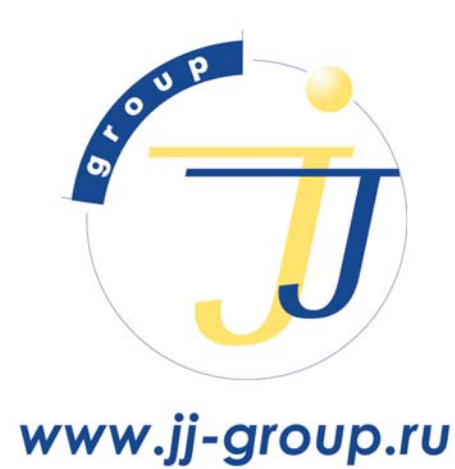